# BarcodeScanner.de

 $\equiv$  Casper

Grundkonfiguration für Honeywell Voyager Scanner

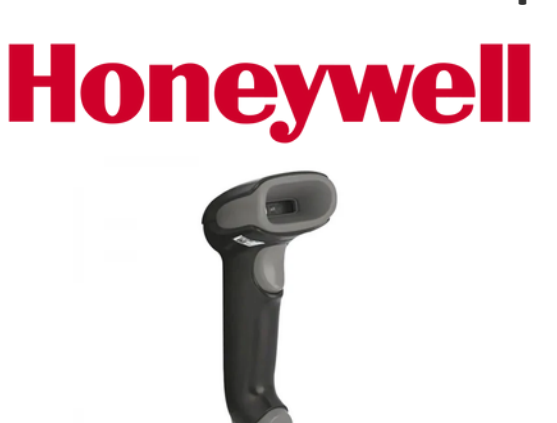

## Unsere Empfehlung zur Konfiguration

Honeywell Barcodescanner werden mit einer für den weltweiten Verkauf eingerichteten Konfiguration ausgeliefert. Um eine reibungslose Funktion zu gewährleisten, empfehlen wir die folgenden Konfigurationsbarcodes vor der produktiven Verwendung Ihres Scanners zu scannen. Dadurch wird sichergestellt, dass alle Barcodeinhalte korrekt an Ihren PC übertragen werden.

### Auf Werkseinstellungen

#### zurücksetzen

Mit diesen Codes setzen Sie den Scanner in den Auslieferungszustand zurück. Sie verhindern, dass fehlerhafte Konfigurationen erhalten bleiben. Scannen Sie zuerst den oberen Code, um den Scanner auf Werkseinstellungen zurückzusetzen und danach den unteren Code, um diese zu aktivieren.

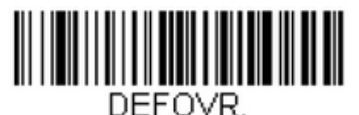

**Remove Custom Defaults** 

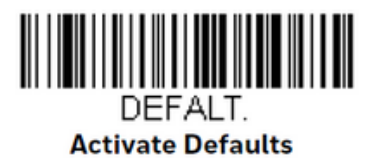

#### **Zentrierung**

Mit diesem Code wird der Scanner nur den Barcode in der Mitte scannen. Diese Konfiguration ermöglicht bei mehreren nah beieinander liegenden Codes, dass nur der gewünschte Code gelesen wird.

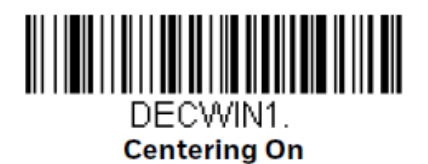

#### Deutsches Tastaturlayout

Mit diesem Code wird der Scanner für alle PCs mit Eingabesprache "Deutsch" konfiguriert. Ohne diese Konfiguration werden Sonderzeichen und Z und Y nicht korrekt übertragen.

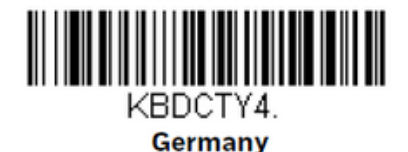

#### Enter-Taste nach dem Scannen

Mit diesem Code wird im Scanner die Enter-Taste als Suffix hinterlegt. Das bedeutet, dass der Scanner nach der Übergabe des Codeinhaltes die Eingabe mit Enter bestätigt.

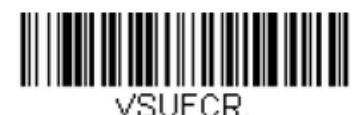

**Add CR Suffix All Symbologies** 

#### Präsentationsmodus

Mit diesem Code kann ein Barcode direkt vor den Scanner gehalten werden, ohne dass dieser in die Hand genommen werden muss. Diese Konfiguration ist besonders an der Kasse oder bei der Kommissionierung beliebt.

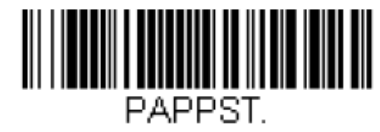

**Presentation Mode** 

Casper GmbH · 0451 8088-520 · www.barcodescanner.de · info@barcodescanner.de Barcodescanner · Mobile Datenerfassung · Etiketten · Barcodedruck · Individuelle Software